## 1. Login เข้าสู่ระบบ

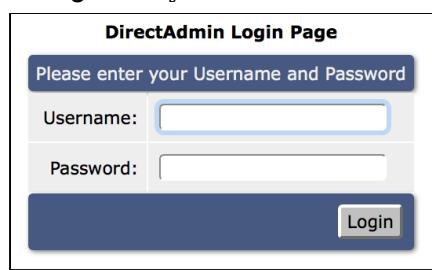

## 2. คลิก Change Password

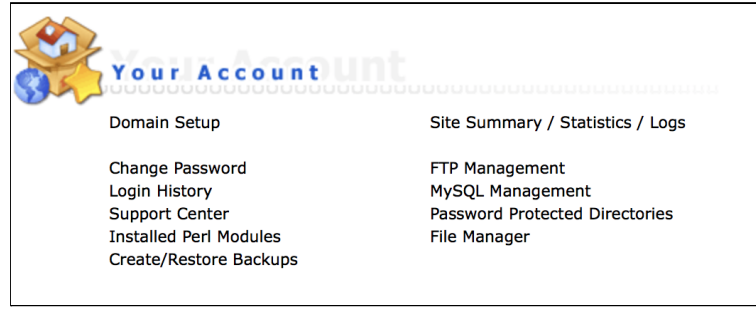

3. ใส่รหัสผ่านเดิม และ รหัสผ่านใหม่ที่ต้องการ เรียบร้อยแล้วกด Submit

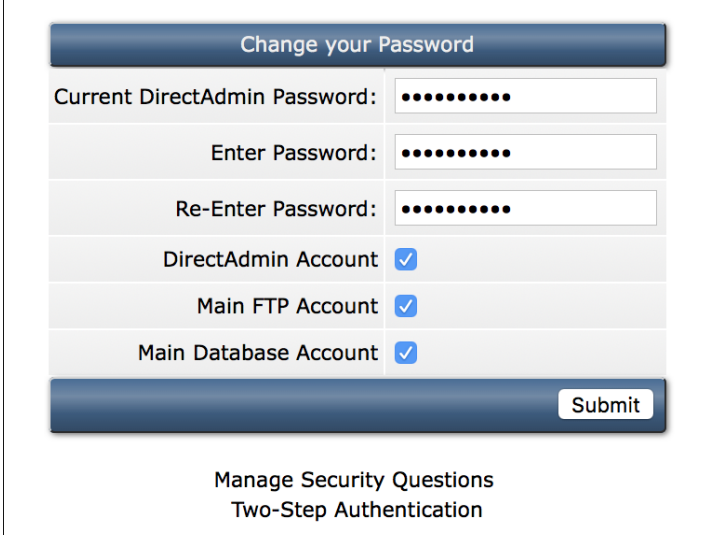